# **Troubleshooting**

- $\bullet$ **[General](#page-0-0)** <sup>o</sup> [Can I see where the apps macros are used?](#page-0-1) • [Before After Image Slider](#page-0-2)
	- [The image search only shows older images/ doesn't show all images](#page-0-3)

### <span id="page-0-0"></span>General

#### <span id="page-0-1"></span>**Can I see where the apps macros are used?**

Yes, the easiest way is to use "Macro Usage", which is already available with Confluence.

[Macro Usage Documentation](https://confluence.atlassian.com/confkb/how-to-get-a-list-of-the-most-popular-macros-used-in-confluence-353764197.html)

When the plugin is disabled, you should be able to still find usages using CQL:

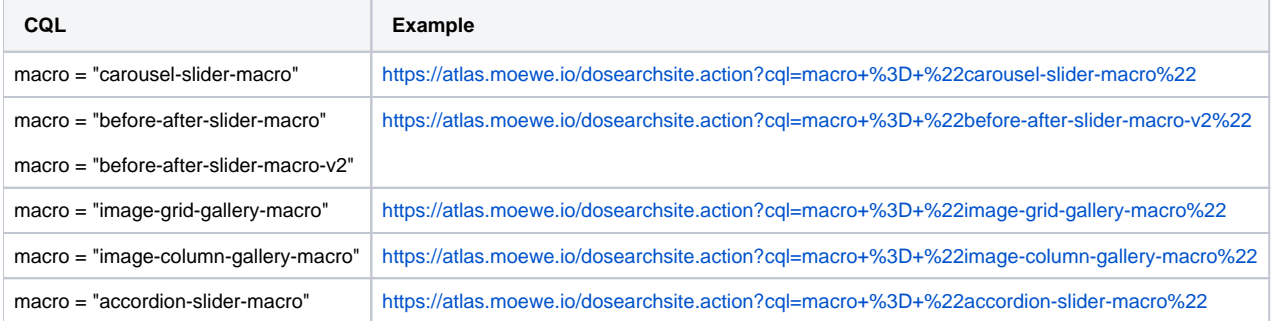

## <span id="page-0-2"></span>Before After Image Slider

#### <span id="page-0-3"></span>**The image search only shows older images/ doesn't show all images**

There may be two reasons for this.

- 1. You've created a new page and are still within the edit mode. Please do the following then:
	- a. Create and save the page
	- b. Upload your images
	- c. Edit the page and insert the macro
- 2. When you search for images within the macro editor and don't see your latest uploads, your index is propable not up to date. a. Try rebuilding the index:<https://confluence.atlassian.com/doc/content-index-administration-148844.html>